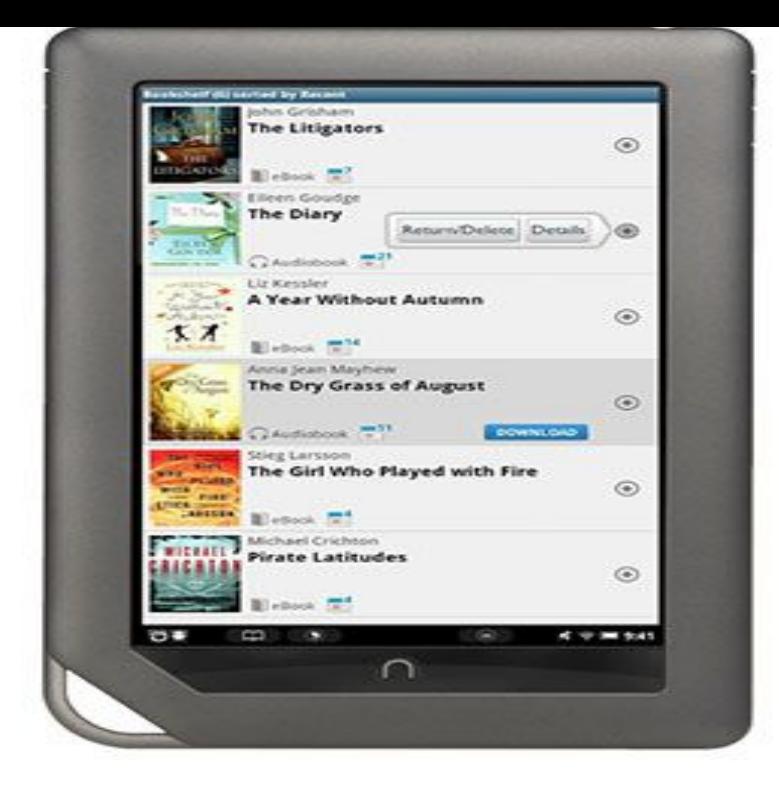

You can transfer downloaded ebooks to a compatible ereader using Adobe Digital Editions (ADE) software on your Windows or Mac computer. Device notes: The NOOK GlowLight Plus doesn't use ADE to transfer ebooks and won't appear under "Devices." Instead, use these steps to transfer ebooks to your NOOK GlowLight Plus.Do NOT Connect your NOOK to your computer until step 3. Check out your book on Overdrive. Go to the library's digital site at: tours-golden-triangle.com Download and Open in Adobe Digital Editions. Transfer the ebook to your Nook. Return the ebook from your Nook and computer.Make sure Nook is selected under devices. Note: Nook HD, HD+, Tablet, and Color users can install the OverDrive Media Console app to check out and download eBooks directly to their devices. 5. Still at your computer, go to tours-golden-triangle.com and select OverDrive to enter the library's digital collection.If you have a Nook, then BCPL has ebooks available. The type of NOOK you have will How to install OverDrive's mobile app on your NOOK.Note: If you are using an older NOOK tablet, like a NOOK Color or Tablet, you can no longer install the OverDrive app on your device. Instead, you can transfer.The problem is likely that your Nook came preloaded with an Adobe Digital Editions (ADE) folder and because of this your ADE program won't recognize your.You can find OverDrive's app in the NOOK app store for your NOOK Color, Tablet , HD, HD+, and Galaxy. Tab 4 NOOK. With the app, you can enjoy eBooks.9 Oct - 4 min - Uploaded by iRajiv This is a video showing off how you can use the Overdrive app for Android on the Nook SImple.Before you can install the OverDrive Media Console app from the NOOK store, make sure your. NOOK is registered and set up with a credit card on your account .If you have a: Nook Color, Nook Tablet or Nook HD/HD+ You can download: OverDrive audiobooks and eBooks over wifi using the free OverDrive Media.To borrow Overdrive library eBooks for use with your Nook eReader you will need a library card in good standing, an email address, Adobe Digital Editions.OverDrive Nook. tours-golden-triangle.com tours-golden-triangle.com Different devices have slightly different ways of loading downloadable content on to them .You CANNOT download Overdrive eBooks directly on your Nook; you have to Deleting an eBook From Your Nook Open ADE, and attach the Nook for a PC.Note: If you're using an older NOOK tablet, like a NOOK Color or Tablet, you can no longer install the. OverDrive app on your device. Instead, you can transfer.Nook and OverDrive printerfriendly. nook logo Follow the steps below and you'll be reading free eBooks from the library in a few minutes. overdriveEbookPage.Watch OverDrive Tutorial Videos. Nook Tablets Here are the basic directions for downloading an ebook or audiobook to a Nook tablet with the OverDrive app.

[PDF] oki b4400 driver windows 7 64

[PDF] media home page

[PDF] s60v3 youtube er that s in mp4 and 3gp

[PDF] gaggia titanium brew unit [PDF] vidzone ps4 [PDF] manual driver install windows 8 [\[PDF\] 250 bear tracker top speed](http://tours-golden-triangle.com/gywogity.pdf)